## *Stets die aktuellen Termine auf dem eigenen PC oder Smartphone - mit iCal*

Alle Termine des GTEV "Almfrieden" Aindorf-Pittenhart können komfortabel in eigene Kalender importiert werden, die das iCal-Format unterstützen. Nachfolgend eine kurze Erläuterung der Einrichtung:

Voraussetzung ist ein Account bei Google, um den GTEV-Kalender in den Google-Kalender zu importieren. Bei Android-Smartphones ist dies in der Regel bereits seit der ersten Einrichtung der Fall. Um dort den Kalender hinzuzufügen, bitte nachfolgende Schritte befolgen:

- 1. Mit dem Browser die Google-Kalender-Seite öffnen [\(https://www.google.com/calendar/\)](https://www.google.com/calendar/). Die Seite muss in der Desktop-Ansicht geöffnet werden. Falls ein Smartphone genutzt wird, ist dies zunächst explizit einzustellen.
- 2. links bei "Weitere Kalender" auf den kleinen Abwärtspfeil klicken
- 3. "Über URL hinzufügen" wählen

4. Die iCal-Adresse eintragen:

## <https://www.google.com/calendar/ical/info%40gtev-almfrieden.de/public/basic.ics>

5. "Kalender hinzufügen" anklicken, dann wird der Kalender links im Abschnitt "Weitere Kalender" in der Kalenderliste angezeigt

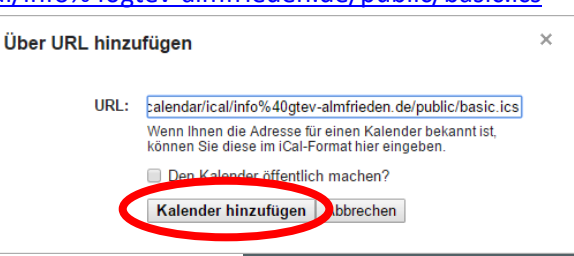

 $\bigodot$  Google

 $15.04$ 

Synchronisierung

Zuletzt synchronisiert am 21.11.2015<br>14:25

Kalender synchronisieren Zuletzt synchronisiert am 21.11.2015  $\Omega$ 

@googlemail.com

Damit die Termine auf dem Smartphone regelmäßig aktualisiert werden, muss die Kalender-Synchronisation aktiviert sein. Zu finden ist diese Funktion in der Regel bei den Kontoeinstellungen des Mobiltelefons, kann aber je nach Betriebssystem und Gerät auch abweichen.

z.B. bei Android 5: *Einstellungen > Konten > Google > xyz@googlemail.com*

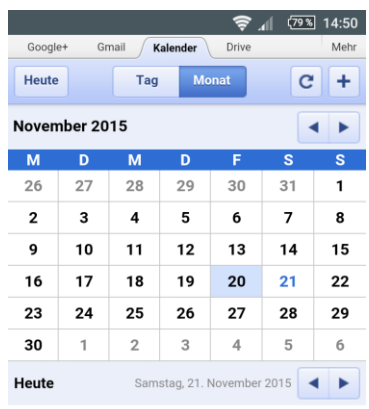

Keine Termine vorhanden

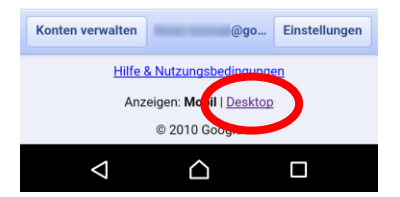

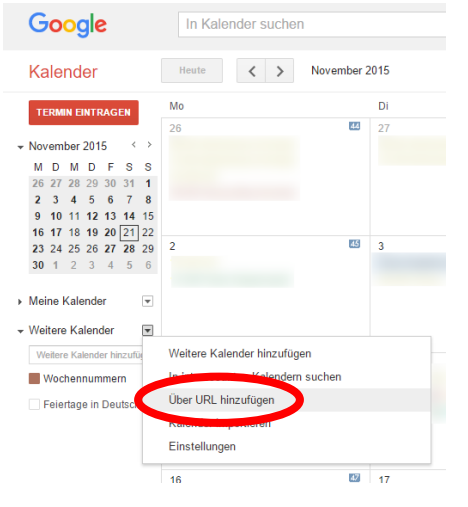